# 知 NE80/NE40系列路由器MPLS VPN多角色主机的配置

**[邓宽平](https://zhiliao.h3c.com/User/other/0)** 2007-01-07 发表

## **NE80/NE40系列路由器MPLS/VPN 多角色主机的配置**

### **一、 组网需求:**

在实际网络中,往往存在一些服务器或终端身兼数职,需要能够访问多个VPN。即, 一个CE设备需要使用一个物理接口访问多个VPN, NE80/NE40为这种应用提供多角 色主机解决方案,通过在PE上配置策略路由,使来自CE的报文可以访问多个VPN; 本例同时提供了AR28路由器多角色主机的配置方法以与NE80/NE40的相区别。对于 本例, VPN1中的192.168.0.1模拟一台PC做多角色主机; 对端的VPN1中的192.168.1. 2也模拟一台PC做多角色主机。

**二、 组网图:**

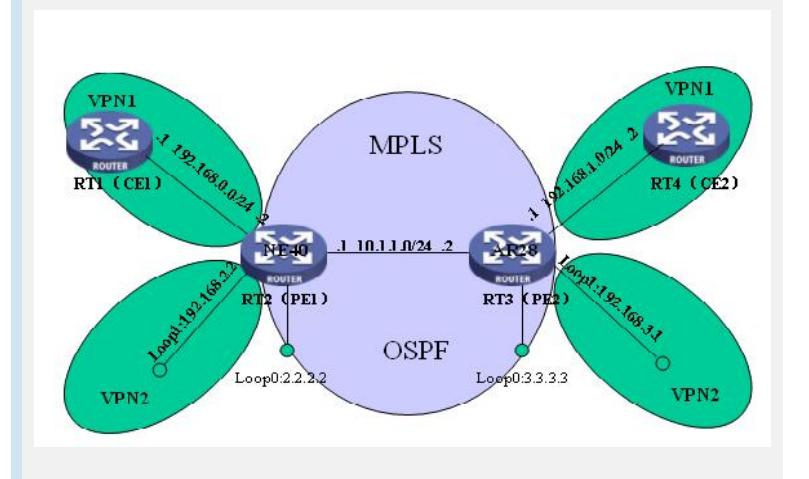

#### **三、 配置步骤:**

- 1. 在MPLS骨干网上配置OSPF, PE之间能够学习到对方的Loopback路由。
- 2. 在MPLS骨干网上配置MPLS基本能力和MPLS LDP,建立LDP LSP。
- 3. PE之间建立MP-IBGP邻居,发布VPN-IPv4路由。
- 4. 在PE1、PE2上配置VPN1、VPN2的VPN实例,分别接入CE1、CE2。
- 5. 配置NE80/NE40多角色主机。
- 5.1在PE1上配置多角色主机特性。

[PE1] **vpn-group group1 vpn1 vpn2**

- [PE1] acl 10000
- [PE1-acl-simple-10001] **rule ip source 192.168.0.1 0.0.0.0**
- 5.2定义策略
- [PE1] traffic classifier vpn
- [PE1-classifier-vpn] if-match acl 10000
- [PE1] traffic behavior vpn
- [PE1-behavior-vpn] **redirect vpn-group group1**
- [PE1] traffic policy vpn
- [PE1-trafficpolicy-vpn] classifier vpn behavior vpn
- 5.3将该策略绑定在与CE1直连的接口上。
- [PE1] interface Ethernet3/0/1
- [PE1- Ethernet3/0/1] **traffic-policy vpn inbound**
- 5.4在PE1配置静态路由。
- [PE1] **ip route-static vpn-instance vpn2 192.168.0.1 255.255.255.255 vpn-instanc**
- **e vpn1 192.168.0.1**
- 5.5在VPN2路由表中引入静态路由。
- [PE1-bgp-vpn2] **import-route static**
- 6. 在CE1配置缺省路由。
- [CE1] ip route-static 0.0.0.0 0.0.0.0 192.168.0.2
- 7. 配置AR28多角色主机。
- 7.1在PE2上配置多角色主机特性。
- [PE2] acl 3000

[PE2-acl-3000] **rule 1 permit ip vpn-instance vpn1 source 192.168.1.2 0** 7.2定义策略

[PE2] route-policy vpn permit node 10

[PE2-route-policy]if-match acl 3000

[PE2-route-policy] **apply access-vpn vpn-instance vpn2**

7.3将该策略绑定在与CE1直连的接口上。

[PE2] interface Ethernet2/1

[PE2- Ethernet2/1] **ip policy route-policy vpn**

7.4在PE1配置静态路由。

[PE2] **ip route-static vpn-instance vpn2 192.168.1.2 255.255.255.255 vpn-instanc**

**e vpn1 192.168.1.2**

7.5在VPN1路由表中引入静态路由。

[PE2-bgp-vpn1] **import-route static**

7.6 在CE2配置缺省路由。

[CE2] ip route-static 0.0.0.0 0.0.0.0 192.168.1.1

#### **四、 配置关键点:**

从上面的配置可以看见,NE80/NE40的多角色主机与AR28的多角色主机配置方法 存在很大差别。在NE80/NE40的配置中,多角色主机的功能通过策略路由的方式来实 现,流量从VPN1中引入VPN2中依靠策略路由来实现;而回程数据需要通过在VPN2 中添加静态路由: ip route-static vpn-instance vpn2 192.168.0.1 255.255.255.255 vpn -instance vpn1 192.168.0.1并向对端发布来实现。